# **signac-dashboard Documentation**

*Release 0.2.8*

**Bradley Dice**

**May 26, 2021**

# **Contents**

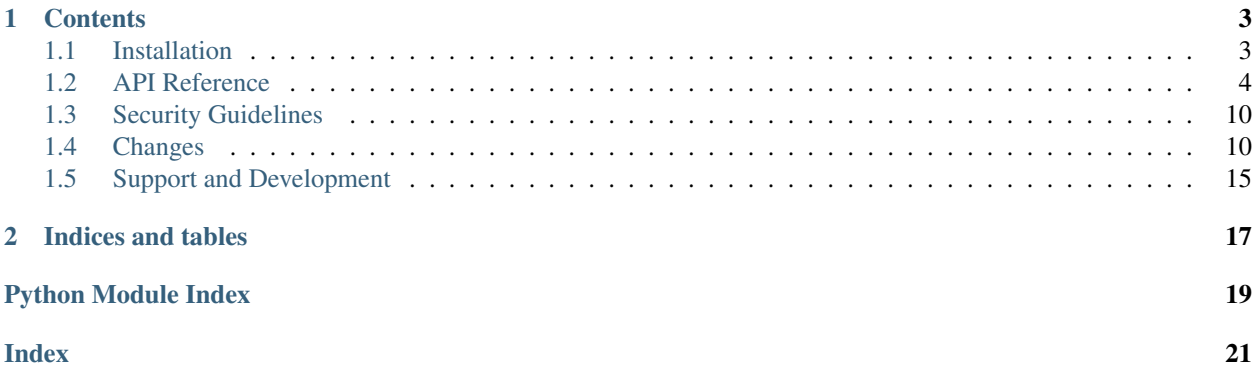

Note: This is documentation for the signac-dashboard package, which is part of the [signac](http://www.signac.io/) framework. See [here](https://docs.signac.io/) for a comprehensive introduction to the signac *framework*.

# CHAPTER 1

# **Contents**

# <span id="page-6-1"></span><span id="page-6-0"></span>**1.1 Installation**

The recommended installation method for signac-dashboard is via [conda](https://conda.io/) or [pip.](https://pip.pypa.io/en/stable/) The software is tested for Python versions 3.6+. Its primary dependencies are [signac](http://www.signac.io/) and [flask.](http://flask.pocoo.org/) Supported Python and NumPy versions are determined according to the [NEP 29 deprecation policy.](https://numpy.org/neps/nep-0029-deprecation_policy.html)

### **1.1.1 Install with conda**

You can install signac-dashboard via conda (available on the [conda-forge](https://conda-forge.org/) channel), with:

```
$ conda install -c conda-forge signac-dashboard
```
All additional dependencies will be installed automatically. To upgrade the package, execute:

```
$ conda update signac-dashboard
```
### **1.1.2 Install with pip**

To install the package with the package manager [pip,](https://pip.pypa.io/en/stable/) execute

\$ pip install signac-dashboard --user

Note: It is highly recommended to install the package into the user space and not as superuser!

To upgrade the package, simply execute the same command with the  $-\mu$  upgrade option.

\$ pip install signac-dashboard --user --upgrade

### <span id="page-7-3"></span>**1.1.3 Source Code Installation**

Alternatively you can clone the [git repository](https://github.com/glotzerlab/signac-dashboard) and execute the setup.py script to install the package.

```
git clone https://github.com/glotzerlab/signac-dashboard.git
cd signac-dashboard
git submodule update --init # This step is required!
python setup.py install --user
```
# <span id="page-7-0"></span>**1.2 API Reference**

This is the API for the signac-dashboard application.

### <span id="page-7-2"></span>**1.2.1 The Dashboard**

#### **Attributes**

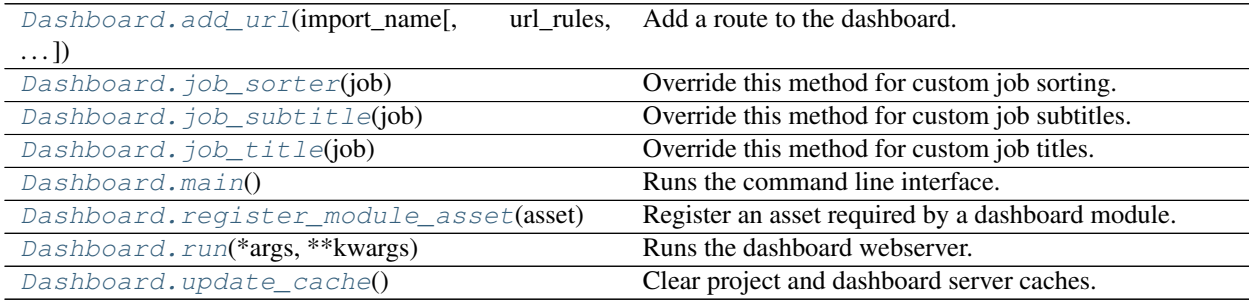

<span id="page-7-1"></span>**class** signac\_dashboard.**Dashboard**(*config={}*, *project=None*, *modules=[]*) A dashboard application to display a [signac.Project](https://docs.signac.io/projects/core/en/latest/api.html#signac.Project).

The Dashboard class is designed to be used as a base class for a child class such as MyDashboard which can be customized and launched via its command line interface (CLI). The CLI is invoked by calling  $main($ ) on an instance of this class.

Configuration options: The config dictionary recognizes the following options:

- HOST: Sets binding address (default: localhost).
- **PORT**: Sets port to listen on (default: 8888).
- DEBUG: Enables debug mode if True (default: False).
- PROFILE: Enables the profiler [werkzeug.middleware.profiler.ProfilerMiddleware](https://werkzeug.palletsprojects.com/en/2.0.x/middleware/profiler/#werkzeug.middleware.profiler.ProfilerMiddleware) if True (default: False).
- PER PAGE: Maximum number of jobs to show per page (default: 25).
- **SECRET\_KEY**: This must be specified to run via WSGI with multiple workers, so that sessions remain intact. See the [Flask docs](http://flask.pocoo.org/docs/1.0/config/#SECRET_KEY) for more information.
- ALLOW\_WHERE: If True, search queries can include  $$where$  statements, which potentially allows arbitrary code execution from user input. *Caution:* This should only be enabled in trusted environments, never on a publicly-accessible server (default: False).

#### <span id="page-8-3"></span>**Parameters**

- **config** ([dict](https://docs.python.org/3/library/stdtypes.html#dict)) Configuration dictionary (default: {}).
- **project** ([signac.Project](https://docs.signac.io/projects/core/en/latest/api.html#signac.Project)) signac project (default: None, autodetected).
- **modules** ([list](https://docs.python.org/3/library/stdtypes.html#list)) List of [Module](#page-10-0) instances to display.

<span id="page-8-0"></span>**add\_url**(*import\_name*, *url\_rules=[]*, *import\_file='signac\_dashboard'*, *\*\*options*)

Add a route to the dashboard.

This method allows custom view functions to be triggered for specified routes. These view functions are imported lazily, when their route is triggered. For example, write a file  $my\_views.py$ :

```
def my_custom_view(dashboard):
   return 'This is a custom message.'
```
Then, in dashboard.py:

```
from signac_dashboard import Dashboard
class MyDashboard(Dashboard):
   pass
if __name__ == '__main__':
   dashboard = MyDashboard()
   dashboard.add_url('my_custom_view', url_rules=['/custom-url'],
                      import_file='my_views')
    dashboard.main()
```
Finally, launching the dashboard with python dashboard.py run and navigating to / custom-url will show the custom message. This can be used in conjunction with user-provided jinja templates and the method  $f$ lask.render\_template() for extending dashboard functionality.

#### Parameters

- **import\_name** ([str](https://docs.python.org/3/library/stdtypes.html#str)) The view function name to be imported.
- **url\_rules** (*[list](https://docs.python.org/3/library/stdtypes.html#list)*) A list of URL rules, see [flask.Flask.add\\_url\\_rule\(\)](https://flask.palletsprojects.com/en/2.0.x/api/#flask.Flask.add_url_rule).
- **import\_file** ([str](https://docs.python.org/3/library/stdtypes.html#str)) The module from which to import (default: 'signac\_dashboard').
- **\*\*options** Additional options to pass to [flask.Flask.add\\_url\\_rule\(\)](https://flask.palletsprojects.com/en/2.0.x/api/#flask.Flask.add_url_rule).

#### <span id="page-8-1"></span>**job\_sorter**(*job*)

Override this method for custom job sorting.

This method returns a key that can be compared to sort jobs. By default, the sorting key is based on Dashboard. job\_title(), with natural sorting of numbers. Good examples of such keys are strings or tuples of properties that should be used to sort.

Parameters job ([signac.contrib.job.Job](https://docs.signac.io/projects/core/en/latest/api.html#signac.contrib.job.Job)) - The job being sorted.

Returns Key for sorting.

Return type any comparable type

#### <span id="page-8-2"></span>**job\_subtitle**(*job*)

Override this method for custom job subtitles.

This method generates job subtitles. By default, the subtitle is a minimal unique substring of the job id.

Parameters **job** ([signac.contrib.job.Job](https://docs.signac.io/projects/core/en/latest/api.html#signac.contrib.job.Job)) – The job being subtitled.

<span id="page-9-5"></span>Returns Subtitle to be displayed.

Return type [str](https://docs.python.org/3/library/stdtypes.html#str)

<span id="page-9-0"></span>**job\_title**(*job*)

Override this method for custom job titles.

This method generates job titles. By default, the title is a pretty (but verbose) form of the job state point, based on the project schema.

Parameters job ([signac.contrib.job.Job](https://docs.signac.io/projects/core/en/latest/api.html#signac.contrib.job.Job)) – The job being titled.

Returns Title to be displayed.

Return type [str](https://docs.python.org/3/library/stdtypes.html#str)

<span id="page-9-1"></span>**main**()

Runs the command line interface.

Call this function to use signac-dashboard from its command line interface. For example, save this script as dashboard.py:

```
from signac_dashboard import Dashboard
class MyDashboard(Dashboard):
   pass
if __name__ == '__main__':
   MyDashboard().main()
```
Then the dashboard can be launched with:

python dashboard.py run

#### <span id="page-9-2"></span>**register\_module\_asset**(*asset*)

Register an asset required by a dashboard module.

Some modules require special scripts or stylesheets, like the [signac\\_dashboard.modules.Notes](#page-12-0) module. It is recommended to use a namespace for each module that matches the example below:

```
dashboard.register_module_asset({
    'file': 'templates/my-module/js/my-script.js',
    'url': '/module/my-module/js/my-script.js'
})
```
Parameters asset  $(dict)$  $(dict)$  $(dict)$  – A dictionary with keys 'file' and 'url'.

#### <span id="page-9-3"></span>**run**(*\*args*, *\*\*kwargs*)

Runs the dashboard webserver.

Use  $main()$  instead of this method for the command-line interface. Arguments to this function are passed directly to [flask.Flask.run\(\)](https://flask.palletsprojects.com/en/2.0.x/api/#flask.Flask.run).

#### <span id="page-9-4"></span>**update\_cache**()

Clear project and dashboard server caches.

The dashboard relies on caching for performance. If the data space is altered, this method may need to be called before the dashboard reflects those changes.

### <span id="page-10-1"></span>**1.2.2 Dashboard Modules**

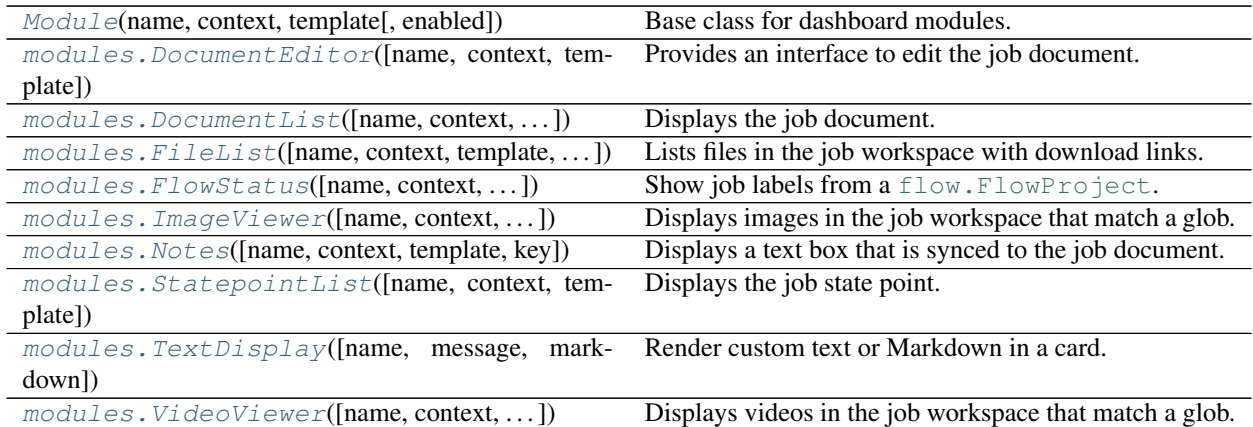

<span id="page-10-0"></span>**class** signac\_dashboard.**Module**(*name*, *context*, *template*, *enabled=True*) Base class for dashboard modules.

Modules provide *cards* of content, for a specific *context*. Each module must have a name which appears in its cards' titles, a context (such as 'JobContext') in which its contents will be displayed, and a template file (written in HTML/Jinja-compatible syntax) for rendering card content. Modules can be disabled by default, by setting enabled=False in the constructor.

**Custom modules:** User-defined module classes should be a subclass of  $ModuIe$  and define the function [get\\_cards\(\)](#page-11-4). See [this example.](https://github.com/glotzerlab/signac-dashboard/tree/master/examples/custom-modules)

Module assets: If a module requires scripts or stylesheets to be included for its content to be rendered, they must be handled by the callback  $register()$ . For example, a module inheriting from the base  $signal$  dashboard. Module class may implement this by overriding the default method as follows:

```
def register(self, dashboard):
    assets = ['js/my-script.js', 'css/my-style.css']
    for asset in assets:
        dashboard.register_module_asset({
            'file': 'templates/my-module/{}'.format(asset),
            'url': '/module/my-module/{}'.format(asset)
        })
```
Then, when the module is active, its assets will be included and a route will be created that returns the asset file.

**Module routes:** The callback  $register()$  allows modules to implement custom routes, such as methods that should be triggered by POST requests or custom APIs. For example, a module inheriting from the base [signac\\_dashboard.Module](#page-10-0) class may implement this by overriding the default method as follows:

```
def register(self, dashboard):
    @dashboard.app.route('/module/my-module/update', methods=['POST'])
    def my_module_update():
        # Perform update
        return "Saved."
```
#### **Parameters**

- **name**  $(str)$  $(str)$  $(str)$  Name of this module (appears in card titles).
- **context**  $(str)$  $(str)$  $(str)$  Context in which this module's cards should be displayed (e.g. 'JobContext').

• **template** ([str](https://docs.python.org/3/library/stdtypes.html#str)) – Path to a template file for this module's cards (e.g. cards/ my\_module.html, without the template directory prefix templates/).

#### <span id="page-11-6"></span>**disable**()

Disable this module.

#### **enable**()

Enable this module.

#### <span id="page-11-4"></span>**get\_cards**()

Returns this module's cards for rendering.

The cards are returned as a list of dictionaries with keys 'name' and 'content'.

Returns List of module cards.

#### Return type [list](https://docs.python.org/3/library/stdtypes.html#list)

#### <span id="page-11-5"></span>**register**(*dashboard*)

Callback to register this module with the dashboard.

This callback should register assets and routes, as well as any other initialization that accesses or modifies the dashboard.

Parameters dashboard ([signac\\_dashboard.Dashboard](#page-7-1)) – The dashboard invoking this callback method.

#### **toggle**()

Toggle this module.

<span id="page-11-0"></span>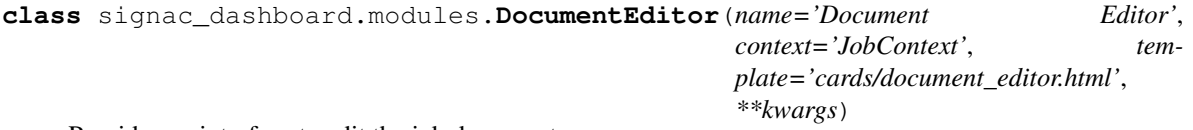

Provides an interface to edit the job document.

This module shows keys in the job document with a form that allows users to edit their contents. When saving, the edited strings are parsed into JSON-compatible Python data structures (e.g.,  $list$  and  $dict$ ). Job document keys beginning with an underscore \_ are treated as private and are not displayed.

<span id="page-11-1"></span>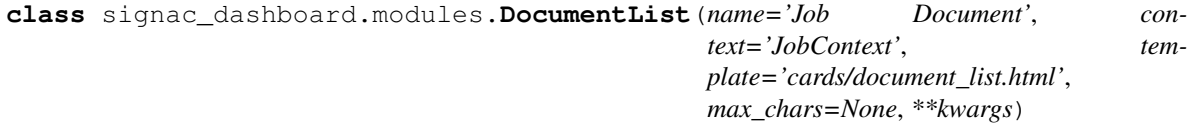

Displays the job document.

Long values can be optionally truncated.

**Parameters max\_chars** ([int](https://docs.python.org/3/library/functions.html#int)) – Truncation length for document values (default: None).

<span id="page-11-2"></span>**class** signac\_dashboard.modules.**FileList**(*name='File List'*, *context='JobContext'*, *template='cards/file\_list.html'*, *prefix\_jobid=True*, *\*\*kwargs*)

Lists files in the job workspace with download links.

**Parameters prefix\_jobid** ([bool](https://docs.python.org/3/library/functions.html#bool)) – Whether filenames should be prefixed with the job id when being downloaded (default: True).

```
class signac_dashboard.modules.FlowStatus(name='Flow Status', context='JobContext',
                                                     template='cards/flow_status.html',
                                                     project_module='project',
                                                     project_class='Project', **kwargs)
```
Show job labels from a flow. FlowProject.

<span id="page-12-4"></span>This module displays a card with labels from  $flow.FlowProcject.labels()$ . The user must provide an instance of [flow.FlowProject](https://docs.signac.io/projects/flow/en/latest/api.html#flow.FlowProject) to the dashboard constructor. Example:

```
from project import Project # FlowProject subclass with labels
from signac_dashboard import Dashboard
if __name__ == '__main__':
    Dashboard(project=Project()).main()
```
<span id="page-12-1"></span>**class** signac\_dashboard.modules.**ImageViewer**(*name='Image Viewer', context='JobContext',*

*template='cards/image\_viewer.html',*

*img\_globs=['\*.png', '\*.jpg', '\*.gif '], \*\*kwargs*)

Displays images in the job workspace that match a glob.

This module can display images in any format that works with a standard  $\langle \text{img} \rangle$  tag. The module defaults to showing all images of PNG, JPG, or GIF types. A filename or glob can be defined to select specific filenames. Multiple ImageViewer modules can be defined with different filenames or globs to enable/disable cards for each image or image group. Examples:

```
from signac_dashboard.modules import ImageViewer
img_mod = ImageViewer() # Shows all PNG/JPG/GIF images
img_mod = ImageViewer(name='Bond Order Diagram', img_globs=['bod.png'])
```
**Parameters img\_globs**  $(llist) - A$  $(llist) - A$  $(llist) - A$  list of glob expressions or exact filenames to be displayed, one per card (default: ['\*.png', '\*.jpg', '\*.gif']).

<span id="page-12-0"></span>**class** signac\_dashboard.modules.**Notes**(*name='Notes'*, *context='JobContext'*, *template='cards/notes.html'*, *key='notes'*, *\*\*kwargs*)

Displays a text box that is synced to the job document.

The contents of the text box are saved to job.document['notes']. The Notes module can be used to annotate a large data space with tags or human-readable descriptions for post-processing, parsing, or searching.

Parameters **key** ([str](https://docs.python.org/3/library/stdtypes.html#str)) – Document key to display and update (default: 'notes').

```
class signac_dashboard.modules.StatepointList(name='Statepoint Parameters',
                                                   context='JobContext', tem-
                                                   plate='cards/statepoint_list.html',
                                                   **kwargs)
```
Displays the job state point.

```
class signac_dashboard.modules.TextDisplay(name='Text Display', message=<function
                                                 TextDisplay.<lambda>>, markdown=False,
                                                 **kwargs)
```
Render custom text or Markdown in a card.

This module calls a user-provided function to display text or Markdown content in a card. Rendering Markdown requires the markdown library to be installed. Example:

```
def my_text(job):
    return 'This job id is {}.'.format(str(job))
modules = [TextDisplay(message=my_text)]
```
#### **Parameters**

• **message** (callable) – A callable accepting one argument of type [signac.contrib.](https://docs.signac.io/projects/core/en/latest/api.html#signac.contrib.job.Job) [job.Job](https://docs.signac.io/projects/core/en/latest/api.html#signac.contrib.job.Job) and returning text or Markdown content.

• **markdown** ([bool](https://docs.python.org/3/library/functions.html#bool)) – Enables Markdown rendering if True (default: False).

```
class signac_dashboard.modules.VideoViewer(name='Video Viewer', context='JobContext',
                                                    template='cards/video_viewer.html',
                                                    video_globs=['*.mp4', '*.m4v'],
                                                    preload='none', poster=None, **kwargs)
```
Displays videos in the job workspace that match a glob.

```
VideoViewer module displays videos using an HTML \langlevideo>tag. The module defaults to showing
all videos of MP4 or M4V types. A filename or glob can be defined to select specific filenames, which may be
of any format supported by your browser with the <video> tag. A "poster" can be defined, which shows a
thumbnail with that filename before the video is started. Videos do not preload by default, since file sizes can
be large and there may be many videos on a page. To enable preloading, use the argument preload='auto'
or preload='metadata'. Multiple VideoViewer modules can be defined with different filenames or globs
to enable/disable cards individually. Examples:
```

```
from signac_dashboard.modules import VideoViewer
video_mod = VideoViewer() # Shows all MP4/M4V videos
video_mod = VideoViewer(name='Cool Science Video',
                        video_globs=['cool_science.mp4'],
                        poster='cool_science_thumbnail.jpg',
                        preload='none')
```
#### Parameters

- **video\_globs** ([list](https://docs.python.org/3/library/stdtypes.html#list)) A list of glob expressions or exact filenames to be displayed, one per card (default: ['\*.mp4', '\*.m4v']).
- **preload** ([str](https://docs.python.org/3/library/stdtypes.html#str)) Option for preloading videos, one of 'auto', 'metadata', or 'none' (default: 'none').
- **poster** ([str](https://docs.python.org/3/library/stdtypes.html#str)) A path in the job workspace for a poster image to be shown before a video begins playback (default: None).

# <span id="page-13-0"></span>**1.3 Security Guidelines**

By default, the **signac-dashboard** application only listens to HTTP requests from localhost, on port 8888. Running the signac-dashboard Flask server with a configuration that makes it publicly accessible presents a critical security risk. For example, user-implemented modules may not be safe-guarded against arbitrary code execution. To enable remote access, use [secure port forwarding via SSH.](https://docs.signac.io/en/latest/dashboard.html#dashboard-remote-ssh) The use of the \$where operation in searches is disabled by default and must be *[explicitly enabled](#page-7-2)*, in which case the dashboard is vulnerable against [code-injection attacks.](https://en.wikipedia.org/wiki/Code_injection)

# <span id="page-13-1"></span>**1.4 Changes**

The **signac-dashboard** package follows [semantic versioning.](https://semver.org/)

#### **1.4.1 Version 0.2**

**[0.2.8] – 2021-05-26**

#### **Added**

- Code is formatted with pre-commit hooks (#95).
- per\_page argument added to pagination query options (#94).

#### **Changed**

• Tests now use pytest (#96).

#### **Fixed**

• Kitchen sink example uses FlowProject to ensure all features are used (#94).

#### **[0.2.7] – 2020-02-27**

#### **Fixed**

• Added submodules in CI deployment to fix broken bulma.

#### **[0.2.6] – 2020-02-25**

#### **Fixed**

• Updated dependencies to prevent errors with Werkzeug.

#### **[0.2.5] – 2019-07-19**

#### **Added**

- Automatically clear caches upon changes of the project's workspace, e.g. initialization, migration, or removal of jobs.
- Image Viewer enlarges images in a modal window when clicked.

#### **[0.2.4] – 2019-05-23**

#### **Fixed**

- Made streamed video files seekable.
- Long words in card titles will now wrap.
- Increased size of search bar.
- Submitted search queries populate the search bar even after errors.

#### **[0.2.3] – 2019-05-08**

#### **Added**

• Method for clearing dashboard and project caches.

#### **Changed**

• Disabled \$where operations in search queries by default, see *[Security Guidelines](#page-13-0)*.

#### **[0.2.2] – 2019-04-25**

#### **Fixed**

- Resolved issue with enabling/disabling modules.
- Long words in card content will now wrap.

#### **[0.2.1] – 2019-04-24**

#### **Fixed**

• Corrected PyPI deployment.

#### **[0.2.0] – 2019-04-24**

#### **Added**

- New modules: DocumentEditor, FlowStatus, TextDisplay.
- New examples: cli, custom-modules, document-editor, flow-status, plots.
- The default job sorter uses natural sorting for numbers via natsort.

#### **Changed**

- Improved API documentation, especially for modules.
- Unified module asset/route registration into one register method.
- The Notes module can be used with any job document key.

#### **Fixed**

- Corrected error in VideoViewer when no poster was provided.
- ImageViewer/VideoViewer match files in job workspace subdirectories.
- Files can now be retrieved from job workspace subdirectories.
- Corrected pagination error.

#### **Removed**

- The signac project document and user session are no longer used to store module settings. The dashboard user script is the single source for all configuration besides command line arguments.
- Job labels have been removed and replaced with the FlowStatus module.

### **1.4.2 Version 0.1**

#### **[0.1.6] – 2018-10-09**

#### **Changed**

• Updated layouts for bulma 0.7.1.

#### **Fixed**

• PyPI upload was missing bulma and couldn't run.

#### **Removed**

• cssmin is no longer a dependency.

#### **[0.1.5] – 2018-10-09**

#### **Added**

- Example dashboards are in the examples folder.
- Console entry point, signac-dashboard run will launch a simple dashboard. This will be extended in a future release.
- Better support for custom module assets.

#### **Changed**

- Modules are now part of the user session and are saved to the project document. This requires all module arguments to be JSON-encodable.
- Restructured module design and how modules provide assets.
- Documentation has been updated, with instructions for port forwarding.
- Split views into a separate file.

#### **Fixed**

- Browsers will no longer cache dynamic content.
- Pagination rendering bug squashed.

#### **[0.1.4] – 2018-07-23**

#### **Fixed**

• Removed flask\_cache and replaced with lru\_cache to fix compatibility with Flask 1.0.

#### **[0.1.3] – 2018-04-02**

#### **Added**

- README documentation on searching.
- Added support for signac cache.
- Added LRU cache for job details.
- Added pagination support for much faster loading.
- Added VideoViewer module.

#### **Changed**

- Error handling is cleaner.
- Refactored job views.
- Job titles show statepoint booleans as True/False.
- Added job id prefix to downloaded filenames so they can be distinguished.

#### **Fixed**

• Heterogeneous schemas can generate job titles.

#### **[0.1.2] – 2018-02-08**

#### **Added**

- Search jobs with a document filter with *doc:{"key":"value"}*.
- Unit tests for job search.
- README documentation is much more complete.
- flake8 checked in CI.
- Added CHANGELOG.

#### **[0.1.1] – 2017-09-25**

#### **Added**

• Continuous integration support.

- Added first unit test.
- Mobile support is significantly improved.

#### **Fixed**

- Flask package was incorrectly configured in the previous release.
- Corrected menu activation script to trigger on turbolinks:load event.

#### **[0.1.0] – 2017-09-17**

#### **Added**

• First release.

# <span id="page-18-0"></span>**1.5 Support and Development**

To get help using the signac-dashboard package, either send an email to [signac-support@umich.edu](mailto:signac-support@umich.edu) or join the [signac](https://gitter.im/signac/Lobby) [gitter chatroom.](https://gitter.im/signac/Lobby)

The signac-dashboard package is hosted on [GitHub](https://github.com/glotzerlab/signac-dashboard) and licensed under the open-source BSD 3-Clause license. Please use the [repository's issue tracker](https://github.com/glotzerlab/signac-dashboard/issues) to report bugs or request new features.

# CHAPTER 2

Indices and tables

- <span id="page-20-0"></span>• genindex
- modindex
- search

Python Module Index

<span id="page-22-0"></span>s

signac\_dashboard.modules, [8](#page-11-0)

# Index

# <span id="page-24-0"></span>A

add\_url() (*signac\_dashboard.Dashboard method*), [5](#page-8-3)

# D

Dashboard (*class in signac\_dashboard*), [4](#page-7-3) disable() (*signac\_dashboard.Module method*), [8](#page-11-6) DocumentEditor (*class in signac\_dashboard.modules*), [8](#page-11-6) DocumentList (*class in signac\_dashboard.modules*), [8](#page-11-6)

# E

enable() (*signac\_dashboard.Module method*), [8](#page-11-6)

# F

FileList (*class in signac\_dashboard.modules*), [8](#page-11-6) FlowStatus (*class in signac\_dashboard.modules*), [8](#page-11-6)

# G

get\_cards() (*signac\_dashboard.Module method*), [8](#page-11-6)

# I

ImageViewer (*class in signac\_dashboard.modules*), [9](#page-12-4)

# J

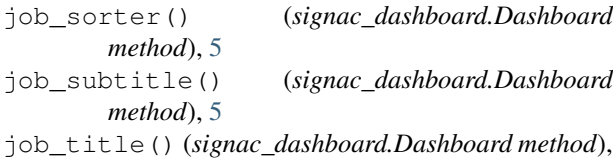

# M

[6](#page-9-5)

main() (*signac\_dashboard.Dashboard method*), [6](#page-9-5) Module (*class in signac\_dashboard*), [7](#page-10-1)

# N

Notes (*class in signac\_dashboard.modules*), [9](#page-12-4)

# R

register() (*signac\_dashboard.Module method*), [8](#page-11-6) register\_module\_asset() (*signac\_dashboard.Dashboard method*), [6](#page-9-5) run() (*signac\_dashboard.Dashboard method*), [6](#page-9-5)

# S

signac\_dashboard.modules (*module*), [8](#page-11-6) StatepointList (*class in signac\_dashboard.modules*), [9](#page-12-4)

### T

TextDisplay (*class in signac\_dashboard.modules*), [9](#page-12-4) toggle() (*signac\_dashboard.Module method*), [8](#page-11-6)

### $\bigcup$

update\_cache() (*signac\_dashboard.Dashboard method*), [6](#page-9-5)

### $\vee$

VideoViewer (*class in signac\_dashboard.modules*), [10](#page-13-3)